# **HOW TO USE** SMS One-Time Password

## for Faros users

The SMS One-Time Password service uses the ordinary mobile phone as a security device to provide strong authentication for remote access to the corporate network. When the end-user requests access to a protected resource, the user is asked to enter their usual userid and password, and an additional one-time password delivered via a managed SMS service to the users' mobile phone. No software installation on the mobile phone is required. The service works with any GSM phone as long as it is connected to a GSM network listed on <u>http://www.mideye.com/en/support</u>.

NOTE! SMS One-Time Password service is individually assigned and the holder is personally responsible for its use.

### Typical Log In procedure:

- 1. Start a Connect Service e.g. MyAccess https://myaccess.volvo.com
- 2. Select the *SMS-OTP* authentication realm
- 3. Enter your *username* and *password*, press "Sign In" and wait for the SMS containing the One-Time Password to pop-up on your mobile phone.
- 4. Enter the One-Time Password in the *Response* field, press "Sign In"

NOTE! You need to order connect services such as MyAccess separately.

### Before you can use SMS One-Time Password, you need to complete the following:

- Order the SMS One-Time Service
- • Register your SMS phone number

#### Order SMS One-Time Password Order SMS One-Time Password **Register SMS** phone number

 To be able to use the service, you must first You must also associate your SMS phone request it from Faros. Observe that you must have access to the Volvo intranet to perform the you must have access to the Volvo intranet to steps below: request it from Faros. Observe that you must number with your user account. Observe that steps below: **perform** the steps below:

- 
- Select Request Service, then Connect Services Services then Update Information
- In the *Search* field enter **SMS** and press Enter your SMS phone number in the "Search" SMS OTP Phone Number field
- Select SMS One-Time Password by Press "Update" clicking "Add to cart"
- 
- 

The SMS One-Time Password service is now ordered.

### **Support**

If there is any problem with the SMS One-Time Password, please check http://www.mideye.com/help or contact your local Helpdesk.

You must also associate your SMS phone you must have access to the Volvo intranet to

- Access Faros at http://faros.volvo.com Access Faros at http://faros.volvo.com Access Faros at http://faros.volvo.com
- Select Request Service, then Connect Select Self Service, then User Information,
	- Enter your SMS phone number in the
	- Press "Update"

• On the next form, press "Continue" Faros. It may take several hours before • press "Continue" The MS phone number is now registered in Faros. It may take several hours before underlying systems are updated.

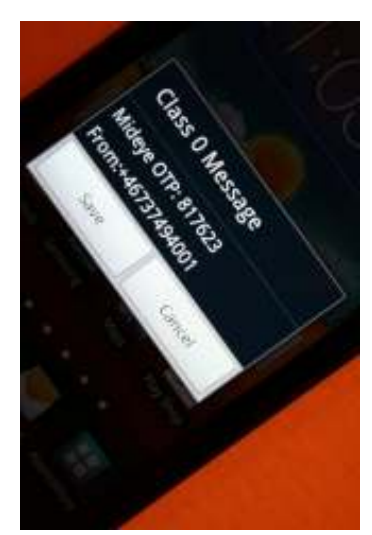